## **What is it …**

#### *A Configurable Shell Context-Menu!*

*PowerDREAM* is a shell context-menu for Win95. It contains *a lot* of very common operations and others that are not so common. The purpose of them all is to make you more productive in the Win95 environment. If you are a power-user then you'll probably like this Win95 extension.

The program also moves the items out on a sub-menu, enabling you to remove some of the items from your growing base menu. Consequently, making it smaller and more manageable.

And if you find the menu is not to your liking, select 'Configure' to customise the menu exactly as you like it via an easy drag-drop interface. You can add / remove / move both items, separators and even sub-menus - building a menu-tree that can go to *any depth*. You can also rename each item to your own preference.

The bottom line is: *You are in control!*

*Remember to remove any items that are duplicated and your menu will become much easier to navigate.*

### **The Menu …**

The full sub-menu can contain any of the following items:

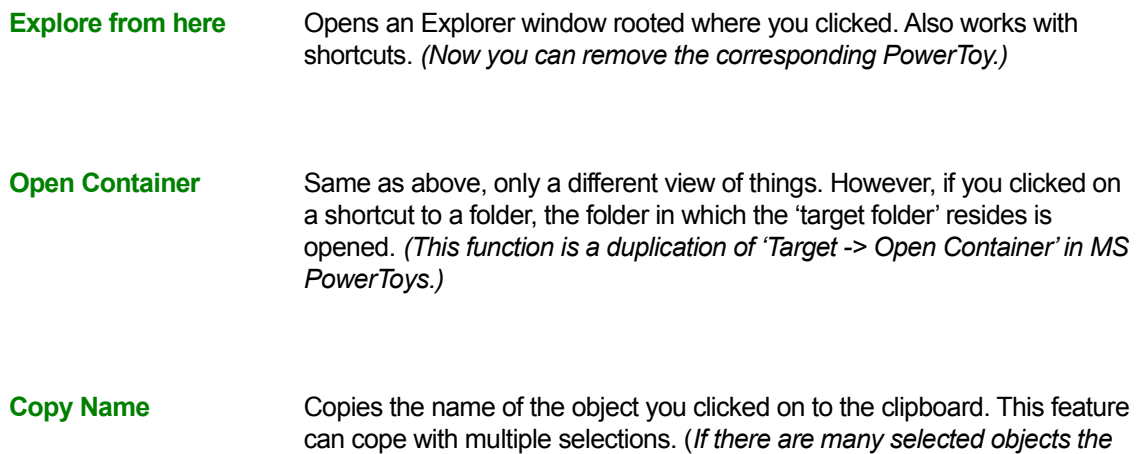

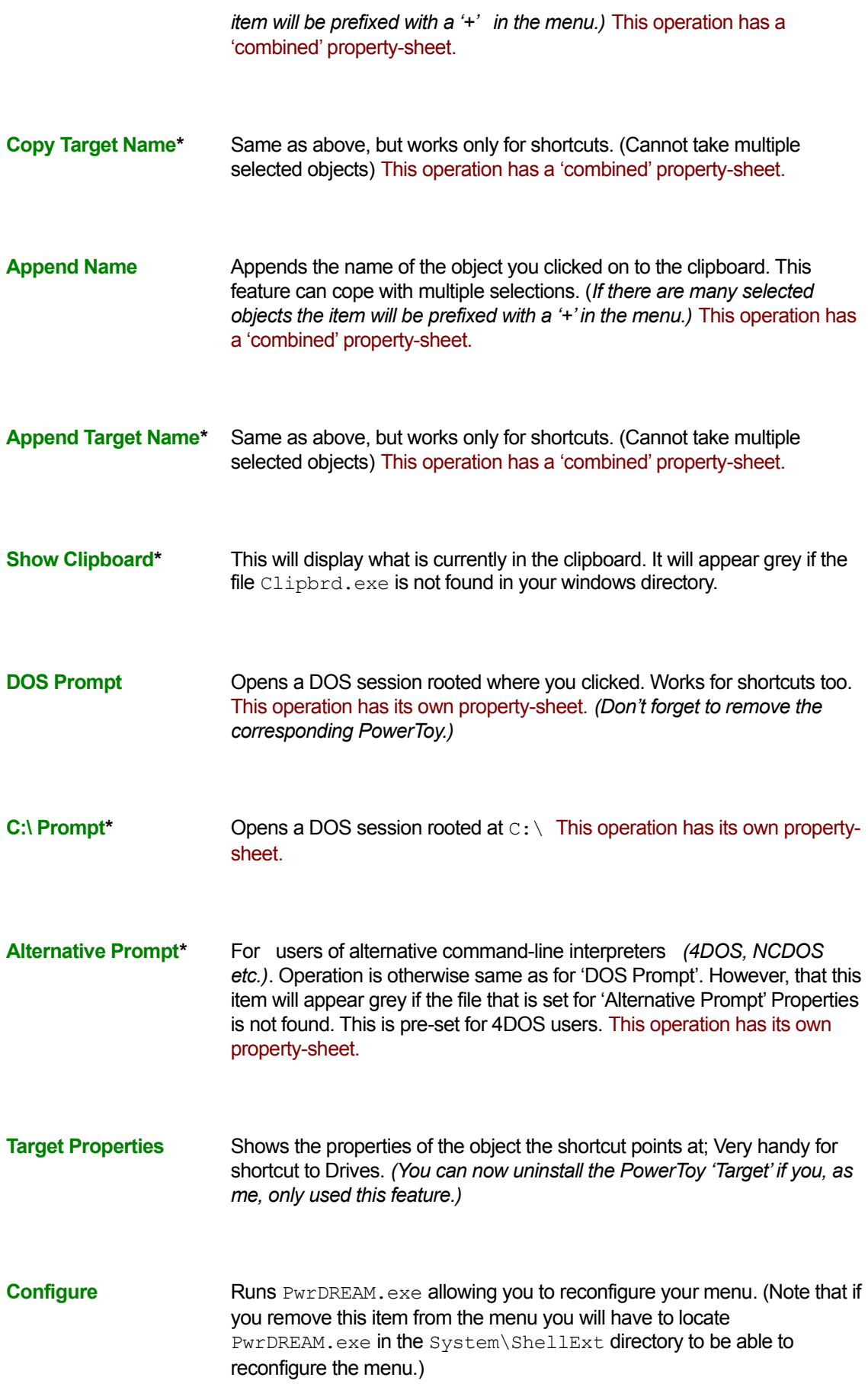

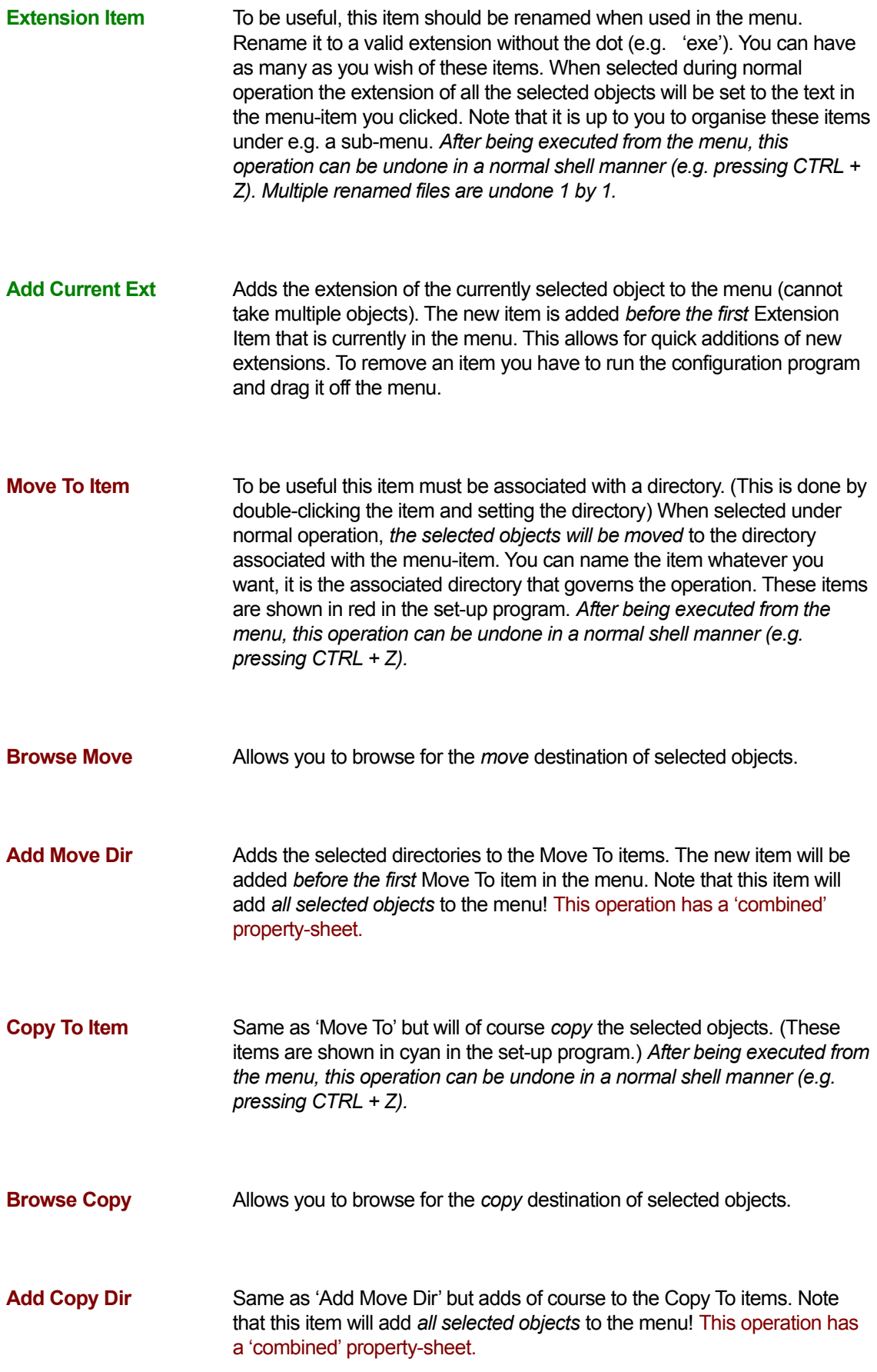

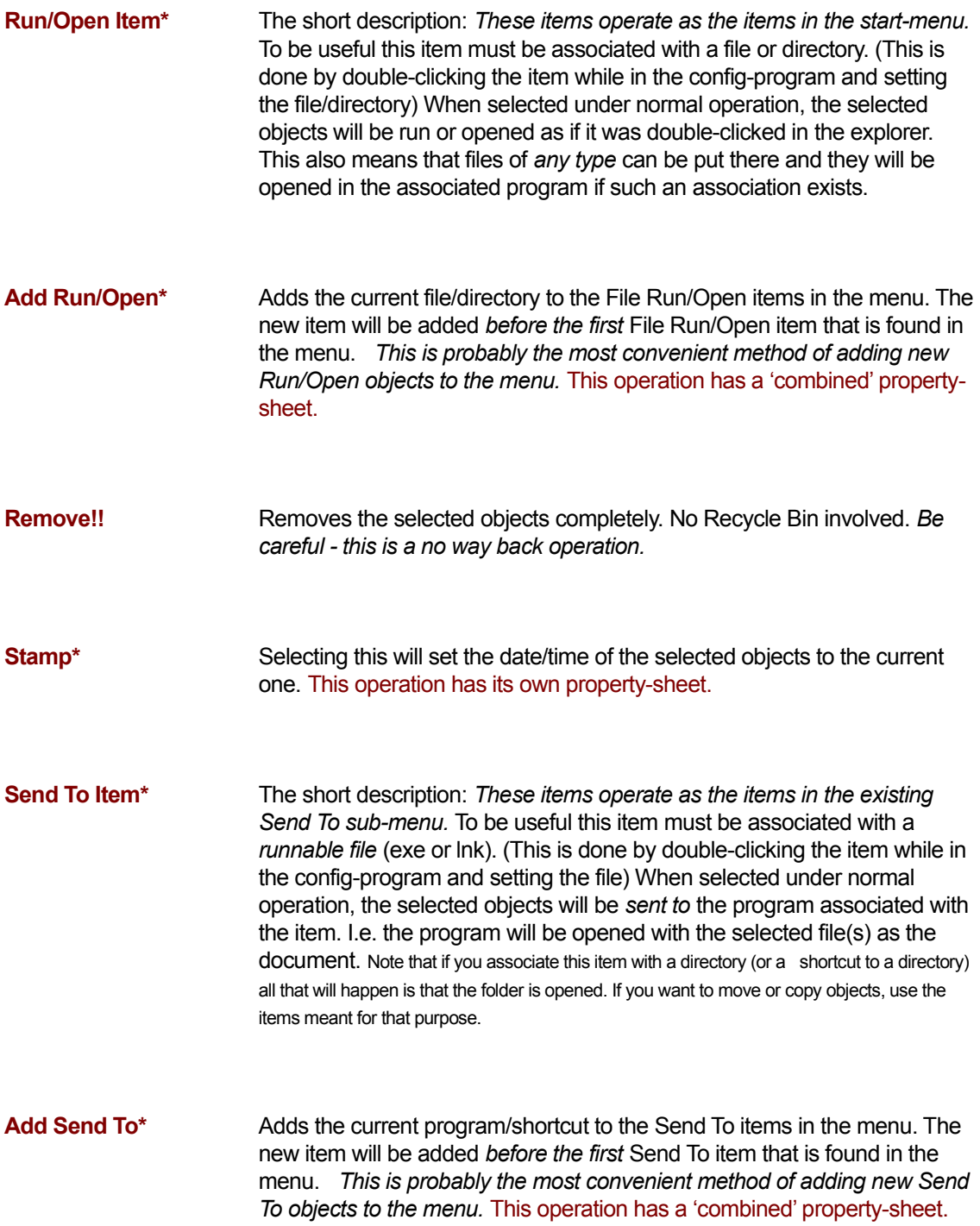

*The items marked with an asterisk (\*) are not part of the default menu after installation.*

*Items new since the ..more incarnation of the program are in red.*

All items above can be moved, removed, and renamed. Menu-separators and sub-menus can be added/removed at will by simply choosing 'Configure' in the menu.

Unless you have configured items to be unavailable the following text apply:

All items will *always* be visible regardless of what the context of your click suggests. This will make it easier to locate them after using the menu for a short time. However, some items may appear grey if the operation is not appropriate in the current context, or is unavailable due to uninstalled features of your W95 set-up *(Such as with 'Show Clipboard' above).*

Some 'hidden' features exist. For example: If you right-click on a file-object *within* a folder, 'Explore From Here', 'DOS Prompt', etc. will still be selectable even if executing the operation might logically be ludicrous. What happens is that the operation takes place as if you clicked on the folder that contains the file-object.

When there are multiple selected objects, operations that can cope with this will be prefixed with a '+' sign in the menu *(e.g. + Copy Name)*.

Most operations are also available if you right-click your 'Start' button. *(Try 'Explore From Here')*

*You should note that this program has not been tested on NT4. Some people can make it work, some can not. (I will try to put some work into this in the next version.)*

## **Configuration …**

Choose 'Configure' in the menu and manipulate at your heart's desire!

The left pane shows the structure of the current menu, while the right pane contains items that can be added to the menu. Just drag and drop items between the two panes and click 'Apply' to reconfigure your menu.

To get an idea of how 'Move To' and 'Copy To' works take a look at the pre-set menus. The idea is that these items are organised under their own appropriately named sub-menu. If you do not, you will very likely confuse these items and end up doing e.g. a Move when you meant to do a Copy. (This will not be a problem when graphics are introduced in the menu in a later version)

You should note a couple of things:

- Selecting 'Exit' will exit the program without applying any changes you might have done.
- The menu is updated *immediately* when you select 'Apply'.
- You can remove all items in the menu by dragging the root *(PowerDREAM)* to the right pane.
- You can drag multiple items from the right pane.
- Items will always be added *below* the item you drop them onto.
- **n If the target for your drop is a sub-menu, the item will be added first to the sub-menu.**

To rename items, do a slow double-click exactly as in a normal explorer-view. 'F2' is also available as a shortcut.

After you press 'Apply', you can try out the menu immediately by clicking on an appropriate icon on your desktop.

 $\blacksquare$  The 'Delete' key is operational in the left pane to remove an item from the menu.

Some items seem to 'disappear' when removed from the menu. These types of items are already found in the right pane.

 $\blacksquare$  Sub-menus that contain nothing will be ignored when you press 'Apply'.

It should be easy to get the hang of it after a short while.

You can save the current menu (as well as all the set properties) by choosing the corresponding item in the file-menu. This menu can of course later be loaded so you don't have to change all items you

have renamed and build your favourite menu from scratch again. Saved menu-files get the default extension 'drm'.

To stress the point with 'Move To' and 'Copy To' items*: You can name them whatever you want*, it is the directory which you associate with the item that decides the operation of the item.

**Tip #1:** If you get lost, then choose 'Current' under the pre-set menus. This will restore your current menu - provided you have not clicked 'Apply' of course.

**Tip #2:** You can have the configuration program running while you add new items to the menu (by means of 'Add Extension', 'Add Move Dir' etc.). Then choose 'Current' in the menu to update the display.

# **Registration …**

*If you find this program useful and continue to use it, you are obligated to register it.*

*To make your copy of PowerDREAM officially registered, choose your preferred method of registration by clicking the 'Registration' button in the main window. After you have registered, registration details will be sent you as soon as possible to give full functionality to the program. That is, no registration reminders will be popping up or shown throughout the use of the program.*

*The program can be registered directly with HACE*, either by secure online registration at

https://www.futurefx.com/hace.us/register/

by e-mail (eirhanse@online.no) or fax/phone (+47 769 42700). MasterCard/EuroCard and Visa accepted. The amount of 130 NKr (approx: 20 USD or 13 GBP) will then be charged to your card. Online registrations are preferred since the info is listed in a quick to process manner which would benefit both parties.

*You can also register online through RegNet* for 24.50 USD - most major credit cards are accepted. Go to

http://www.swregnet.com/542p.htm

and fill in the form (PowerDREAM has the RegNet # 542) - remember to choose secure registration if your browser can handle it. You can also call

#### 1 800 WWW2REG (1 800 999-2734),

(805) 288-1827 (international) or

FAX: (805) 288-1867

As for others methods of registration, RegNet will accept cash, checks or money orders. They must be in U.S. dollars (drawn on a U.S.bank) and made payable to Wintronix, Inc. The mailing address is:

RegNet (Wintronix, Inc.) 21200 Trumpet Drive #201 Santa Clarita, CA 91321-4441

You should note that the *entry-price* of this product is *very likely* to increase as the product is developed further. All registered users can however upgrade at *no cost* for a period of *at least* 6 months (likely longer). No matter how vast the enhancements are and the price of that release of *PowerDREAM*. Registered users will also get a discount on new versions if payment is needed.

Registration keys might also change between releases of the program if I deem it necessary. Users registered within the past 6 months can then simply e-mail me for a new registration code.

I will try to have new updated and enhanced releases ready relatively often.

To find your preferred method of registration you should click the 'Registration' button in the main window and choose one of the available methods.

*Support this! We can't all be working for Microsoft…*

## **What's new …**

#### **Since v2.00 of** *PowerDREAM*

Fixed a bug affecting the *first* extension item in the menu. It would previously only display the registration screen.

■ Fixed a bug with Alternative Prompt. It could wrongly appear grey in the menu the first time the menu was displayed.

- Added 'Send To Items' *(You can have as many as you want)*
- Added item 'Add Send To'.
- Added item 'Browse Move...'
- Added item 'Browse Copy...'
- **n** Windows position will now be remembered.
- **n** Less frustrating 'nag-system'.
- $\blacksquare$  Will now inform users who install by .inf that they're installing the wrong way...
- Fixed a few more small 'anomalies'…
- Will now work correctly with MMM and Explorer+
- Added Property-sheet 'Adding' for the Add XXX items.

■ Run/Open items will now correctly never be prefixed with a '+' sign when there are multiple selected objects.

■ You can now save/load the current 'state' of the menu

**Since the ..more incarnation** *(This program was previously called ..more)*

■ Added 'Move To items'. *(You can have as many as you want)* 

- Added item 'Add Move Dir'.
- Added 'Copy To items'. *(You can have as many as you want)*
- Added item 'Add Copy Dir'.
- Added 'Remove!!' item.
- Added 'File Run/Open items. *(You can have as many as you want)*
- Added item 'Add Run/Open'
- **n** Many items can now be further configured.
- Fixed a bug with 'Change Extension'. (Does not add an extra '.')

■ Fixed a bug concerning adding new extensions while Config-program running. Could previously corrupt the menu. (Never reported)

- Some internal re-arrangements.
- Now a bit snappier in operation.
- Removed a couple of pre-set menus.
- Added item 'Stamp' *(Has properties)*
- Added Properties to 'Alternative Prompt'.
- Added Properties to 'DOS Prompt'.
- Added Properties to 'C:\ Prompt'.
- 'Change' button now called 'Apply'
- Only one instance allowed now.
- Registration-system completely rewritten.
- Fixed a bug that could lead to the menu filling up the screen.
- Change Extension' can now be undone (one by one).
- $\blacksquare$  Installation should be more robust.

*Quite a few of the enhancements were suggested by you. Thanks!*

# **What's coming …**

*The following are things I plan to implement in the next version of the program. It is likely to be out some time January '97. This depends to a very large extent on the number of votes you throw my way. You vote by registering your copy!* 

■ Graphics (icons) in the menu. (As well as looking pretty, items can then be more easily distinguished. This can now be a problem with 'Move To', 'Copy To', 'Run/Open' and 'Send To'.)

■ I will look into NT4 compatibility. *Those of you who test the program under NT, please let me know the result. Even / especially if it works perfectly*.

■ Make it possible to move items to the *base-menu*. I.e. your most frequent operations will not have to be out on a sub-menu at all.

- Config program will probably accept files/directories dragged from the explorer.
- **Net Sorting of items.**
- **n** And some other 'secrets'.

## **Install / Uninstall …**

#### **Installation:**

(805) Unzip the file PwrDREAM.zip into a temporary directory; It should contain the following seven files: PwrDREAM.Dll, PwrDREAM.inf, PwrDREAM.rtf , PwrDREAM.exe, ReadMe.txt, LookAtMe.bmp and Order.txt.

- (806) Run the file PwrDREAM.exe
- (807) The *PowerDREAM* menu is now installed.
- (808) You may now safely delete all files from the directory into which you decompressed them.

*For those of you who previously used ..more: PowerDREAM does not install over ..more. I found this necessary to make the meaning of 'Move To' and 'Copy To' less confusing.*

#### **Uninstallation:**

This is done via the 'Add/Remove Programs' in the Control Panel. The program will leave *no* trace of itself.

# **Disclaimer …**

Software always contain bugs, and this program is probably no exception. So you use this utility at your own risk. I can not be held responsible if it destroys anything of yours.

# **Legal Stuff …**

*This program and the accompanying files are released as shareware. This means that if you find this program useful and continue to use it you are obligated to pay the author (Eirik Hansen) the amount of 130 NKr (approx: 20 USD or 13 GBP).* 

*All files remain the copyright of the author, Eirik Hansen.*

## **Distribution …**

This program may be freely distributed provided no file is modified in any way; Distribute only the unmodified zip-file.

### **To Contact Me …**

I really would like to hear your suggestions to what other items would be useful to have in the menu. I also would like to hear what functions you find most useful and use the most. Generally, all comments would be appreciated.

The quickest way to contact me is by e-mail. This is also the preferred method. My e-mail address is:

#### eirhanse@online.no

My regular address is:

HACE / Eirik Hansen

Industrivn. 12

8500 Narvik

**Norway** 

#### Fax/Phone: (+47) 769 42700

(HACE is the name of my business. It stands for Hansen Applied Computer Engineering)

Also be sure to check out my homepage at

http://home.sol.no/eirhanse/

as there might be a newer version available.

Speaking of homepages: If you or your firm are contemplating exposing yourselves on the web, you are well advised to take a look at *Shelle's Internet Design & Consulting*. I have personally availed myself of their services. *They're good!* You'll find any information at

http://homepage.interaccess.com/~shelle/design/

**Good Luck!**